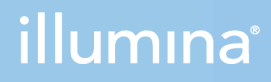

### NextSeq 1000 e 2000

Guida alla preparazione della sede di installazione

DI PROPRIETÀ DI ILLUMINA Documento n. 1000000109378 v04 ITA Aprile 2021

**Solo a uso di ricerca. Non usare in procedimenti diagnostici.**

Questo documento e il suo contenuto sono di proprietà di Illumina, Inc. e delle aziende ad essa affiliate ("Illumina") e sono destinati esclusivamente ad uso contrattuale da parte dei clienti di Illumina, per quanto concerne l'utilizzo dei prodotti qui descritti, con esclusione di qualsiasi altro scopo. Questo documento e il suo contenuto non possono essere usati o distribuiti per altri scopi e/o in altro modo diffusi, resi pubblici o riprodotti, senza previa approvazione scritta da parte di Illumina. Mediante questo documento, Illumina non trasferisce a terzi alcuna licenza ai sensi dei suoi brevetti, marchi, copyright, o diritti riconosciuti dal diritto consuetudinario, né diritti similari di alcun genere.

Al fine di assicurare un uso sicuro e corretto dei prodotti qui descritti, le istruzioni riportate in questo documento devono essere scrupolosamente ed esplicitamente seguite da personale qualificato e adeguatamente formato. Leggere e comprendere a fondo tutto il contenuto di questo documento prima di usare tali prodotti.

LA LETTURA INCOMPLETA DEL CONTENUTO DEL PRESENTE DOCUMENTO E IL MANCATO RISPETTO DI TUTTE LE ISTRUZIONI IVI CONTENUTE POSSONO CAUSARE DANNI AL/I PRODOTTO/I, LESIONI PERSONALI A UTENTI E TERZI E DANNI MATERIALI E RENDERANNO NULLA QUALSIASI GARANZIA APPLICABILE AL/I PRODOTTO/I.

ILLUMINA NON SI ASSUME ALCUNA RESPONSABILITÀ DERIVANTE DALL'USO IMPROPRIO DEL/DEI PRODOTTO/I QUI DESCRITTI (INCLUSI SOFTWARE O PARTI DI ESSO).

© 2021 Illumina, Inc. Tutti i diritti riservati.

Tutti i marchi di fabbrica sono di proprietà di Illumina, Inc. o dei rispettivi proprietari. Per informazioni specifiche sui marchi di fabbrica, consultare la pagina Web [www.illumina.com/company/legal.html](http://www.illumina.com/company/legal.html).

# <span id="page-2-0"></span>Cronologia revisioni

Ŷ.

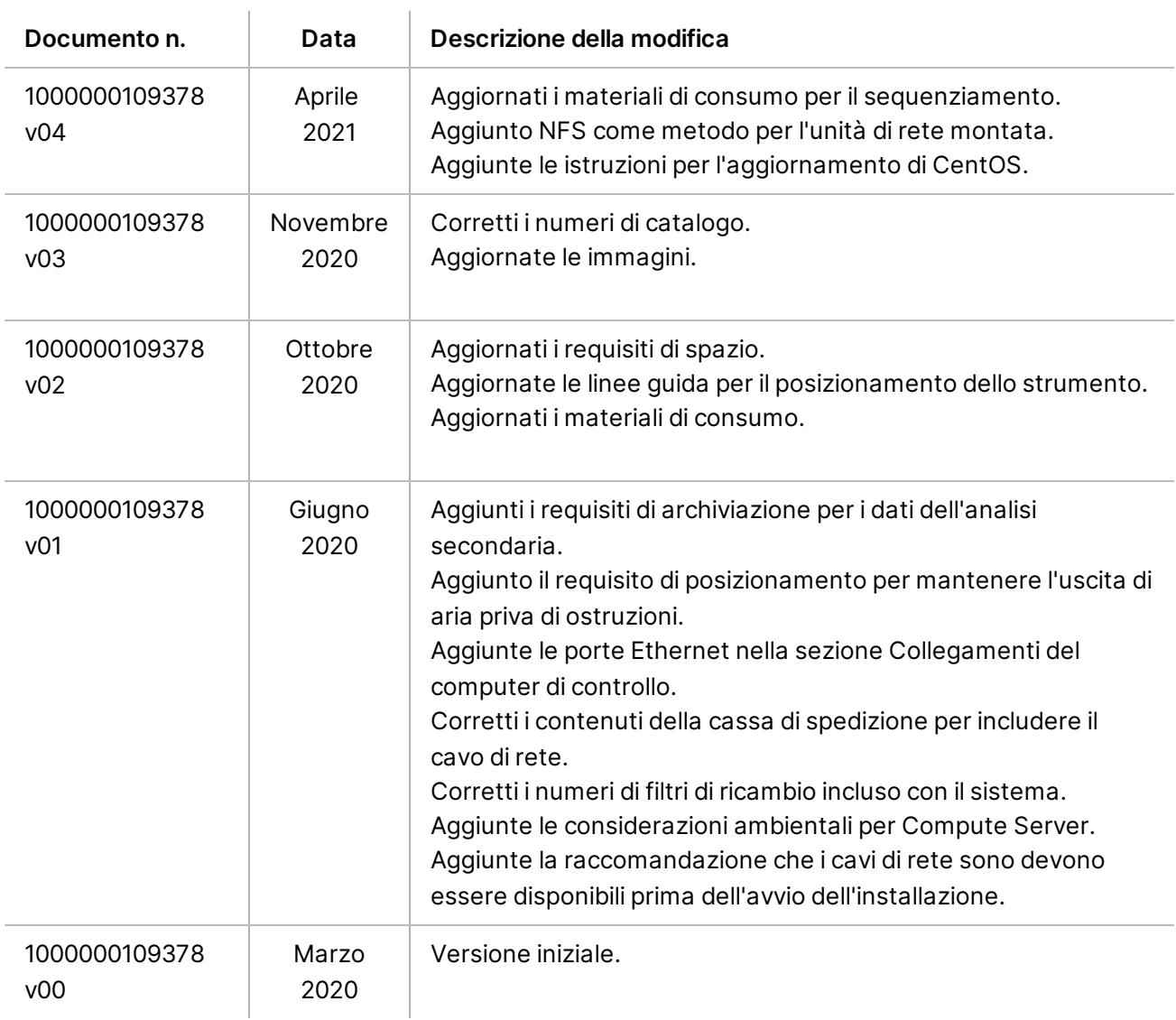

### Sommario

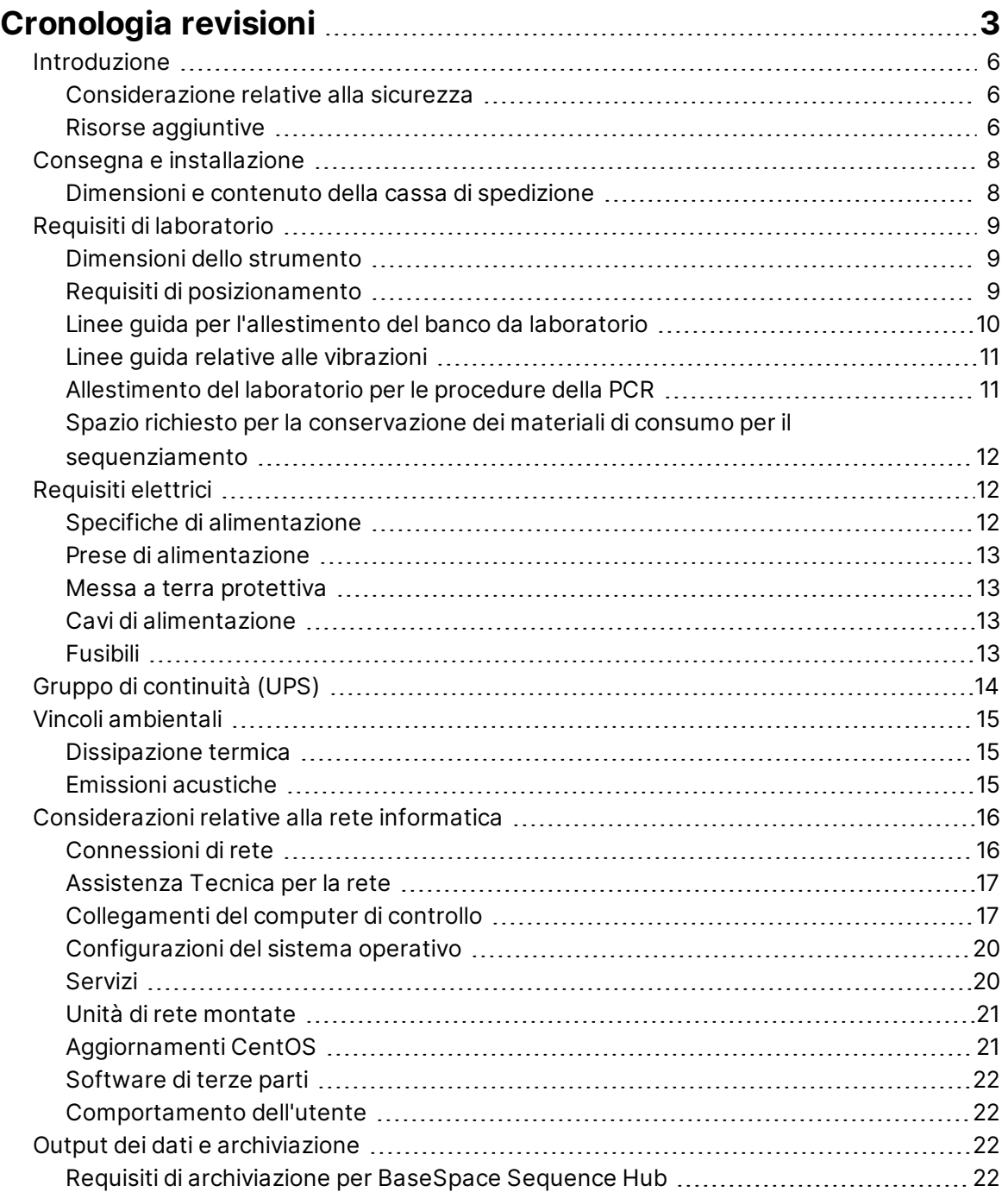

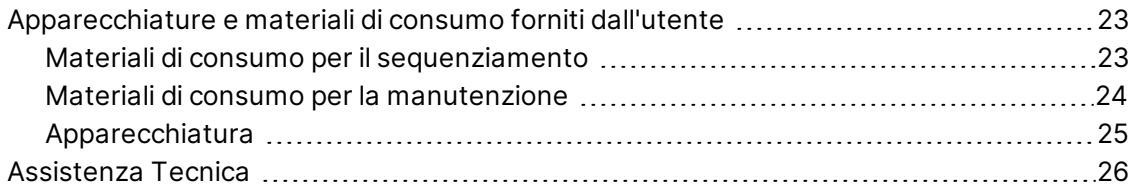

## <span id="page-5-0"></span>Introduzione

Questa guida fornisce le specifiche e le linee guida per la preparazione della sede per l'installazione e per il funzionamento del sistema di sequenziamento NextSeq 1000/2000 $\mathring{\;}$ :

- Requisiti di spazio di laboratorio
- Requisiti elettrici
- Vincoli ambientali
- Requisiti del computer
- <span id="page-5-1"></span>• Apparecchiature e materiali di consumo forniti dall'utente

#### **Considerazione relative alla sicurezza**

<span id="page-5-2"></span>Per informazioni importanti sugli aspetti relativi alla sicurezza, vedere la *Guida alla sicurezza e conformità dei sistemi di sequenziamento NextSeq 1000 e NextSeq 2000 (documento n. 1000000111928)*.

### **Risorse aggiuntive**

Le [pagine di supporto dei sistemi di sequenziamento NextSeq 1000 e NextSeq 2000](http://support.illumina.com/) sul sito Web Illumina forniscono risorse aggiuntive su software, formazione, prodotti compatibili e la seguente documentazione. Controllare sempre le pagine di supporto per verificare le ultime versioni disponibili.

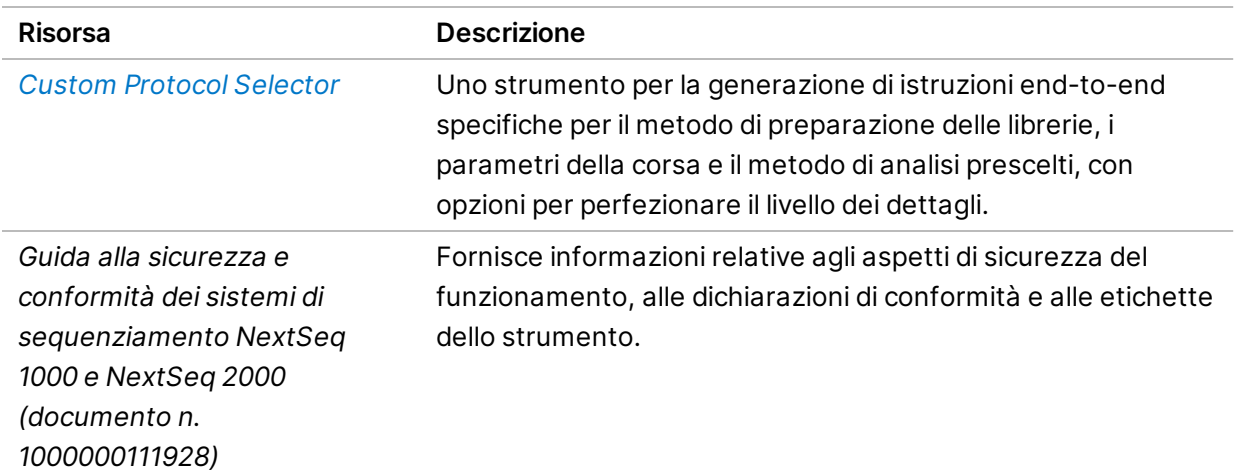

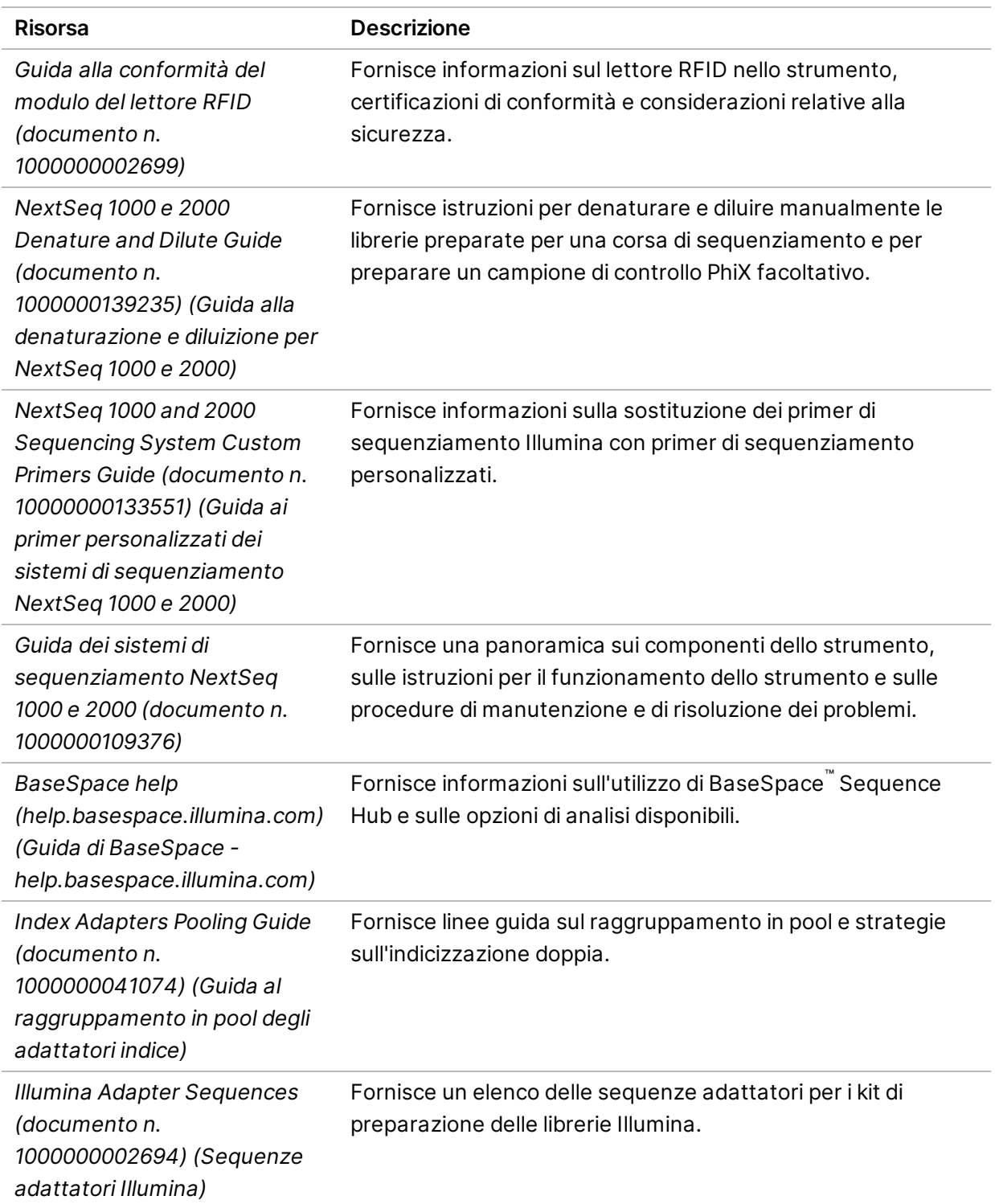

## <span id="page-7-0"></span>Consegna e installazione

Il personale autorizzato consegna il sistema, disimballa i componenti e posiziona lo strumento sul banco da laboratorio. Assicurarsi che lo spazio e il banco da laboratorio siano preparati prima della consegna.

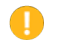

#### Attenzione

Lo strumento può essere disimballato, installato o spostato unicamente da personale debitamente autorizzato. Una manipolazione non appropriata dello strumento può incidere sull'allineamento o danneggiarne i componenti.

Un rappresentante Illumina installerà e preparerà lo strumento. Quando si collega lo strumento a un sistema di gestione dei dati o a una destinazione remota in rete, assicurarsi di definire il percorso per l'archiviazione dei dati prima della data dell'installazione. Il rappresentante Illumina può testare il processo del trasferimento dati durante l'installazione.

L'accesso alle porte USB è richiesto per l'installazione, la manutenzione e il servizio.

#### Attenzione

Non spostare lo strumento dopo l'installazione e la preparazione dello strumento da parte del rappresentante Illumina. Uno spostamento dello strumento non eseguito nel modo appropriato può incidere sull'allineamento ottico e compromettere l'integrità dei dati. Nel caso sia necessario spostare lo strumento, rivolgersi al rappresentante Illumina.

#### <span id="page-7-1"></span>**Dimensioni e contenuto della cassa di spedizione**

I sistemi di sequenziamento NextSeq 1000 e NextSeq 2000 sono spediti in una cassa di spedizione. Utilizzare le dimensioni riportate di seguito per determinare la larghezza minima delle porte necessaria al passaggio della cassa di spedizione.

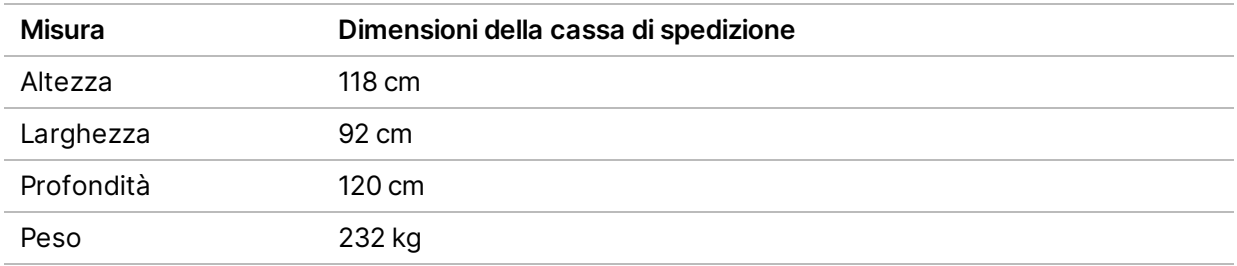

La cassa di spedizione contiene lo strumento e i componenti elencati di seguito:

• Cavo di alimentazione (circa 244 cm)

- <span id="page-8-0"></span>• Kit accessori, contenente i componenti seguenti:
	- Tastiera e mouse

# Requisiti di laboratorio

<span id="page-8-1"></span>Questa sezione fornisce le specifiche e i requisiti per la configurazione dello spazio del laboratorio. Per maggiori informazioni, vedere *[Vincoli ambientali](#page-14-0)* a pagina 15.

#### **Dimensioni dello strumento**

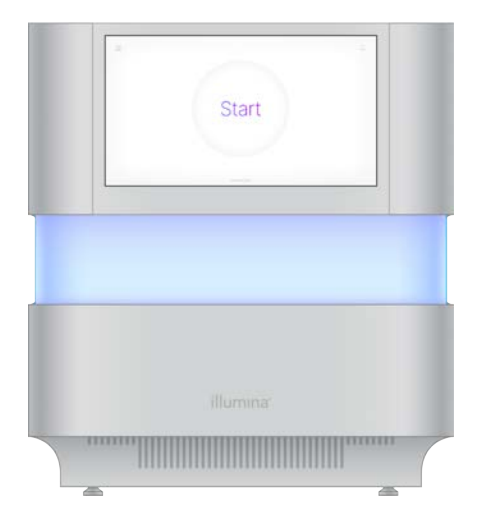

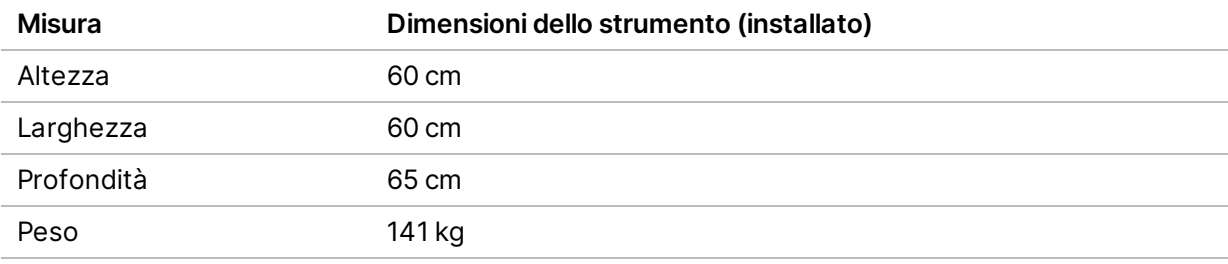

#### <span id="page-8-2"></span>**Requisiti di posizionamento**

Posizionare lo strumento in modo da permettere ventilazione corretta, accesso all'interruttore di alimentazione e accesso per la manutenzione dello strumento.

- Posizionare lo strumento in modo da poter staccare rapidamente il cavo di alimentazione dalla presa.
- Se gli strumenti vengono posizionati uno accanto, all'altro lasciare uno spazio di almeno 61 cm su ogni lato.

Documento n. 1000000109378 v04 ITA

**Solo a uso di ricerca. Non usare in procedimenti diagnostici.**

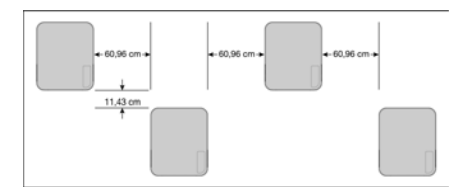

- Assicurarsi che lo scarico dell'aria calda non eroghi aria nella presa dell'aria dello strumento.
- Assicurarsi che lo strumento sia accessibile da tutti i lati e privo di ostruzioni, in questo modo l'aria può circolare e si può facilmente accedere allo strumento ed eseguirne la manutenzione.
- Assicurarsi che vi sia spazio sufficiente nella parte anteriore dello strumento per l'utilizzo della tastiera.
- Assicurarsi che eventuali scaffali posti sopra lo strumento siano profondi ≤ 30,5 cm.

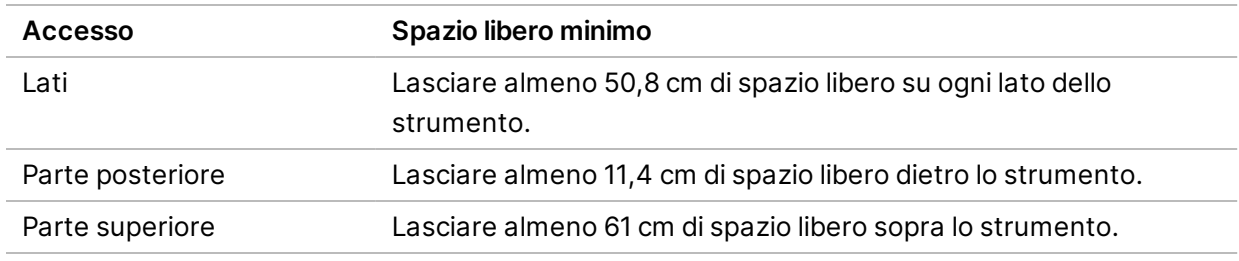

#### Attenzione

Uno spostamento dello strumento non eseguito nel modo appropriato può incidere sull'allineamento ottico e compromettere l'integrità dei dati. Nel caso sia necessario spostare lo strumento, rivolgersi al rappresentante Illumina.

#### <span id="page-9-0"></span>**Linee guida per l'allestimento del banco da laboratorio**

Lo strumento comprende elementi ottici di precisione. Collocare lo strumento su un banco da laboratorio solido lontano da fonti di vibrazione. Lo strumento deve essere isolato su un banco mobile. Le misurazioni non includono i 5-10 cm richiesti per la gestione dei cavi.

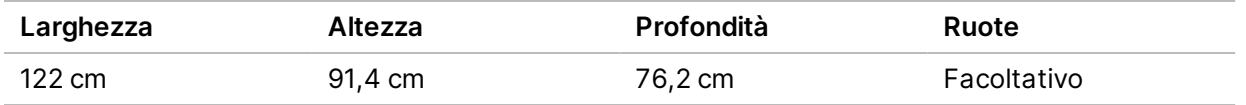

Per i clienti del Nord America, Illumina raccomanda il seguente banco da laboratorio: Bench-Tek Solutions [\(www.bench-tek.com](http://www.bench-tek.com/)), n. codice BT40CR-3048BS-PS.

#### <span id="page-10-0"></span>**Linee guida relative alle vibrazioni**

Mantenere il livello di vibrazioni del pavimento del laboratorio a una VC-A standard di 50 μm/s per ⅓ di frequenze di bande di ottava di 8-80 Hz, o inferiore. Questo è il livello tipico per i laboratori. Non superare lo standard ISO per le sale operatorie (linea di base) di 100 μm/s per ⅓ di frequenze di bande di ottava di 8-80 Hz.

Durante le corse di sequenziamento, utilizzare le seguenti pratiche migliori per ridurre al minimo le vibrazioni e assicurare prestazioni ottimali:

- Collocare lo strumento su un banco da laboratorio solido.
- Non posizionare le tastiere, i materiali di consumo usati o altri oggetti sopra lo strumento.
- Non installare lo strumento vicino a fonti di vibrazioni che superano lo standard ISO per sala operatoria. Ad esempio:
	- Motori, pompe, tester per shaker, tester per goccia e forti flussi d'aria nel laboratorio.
	- I pavimenti direttamente sopra o sotto le ventole HVAC, i controller e le elisuperfici.
	- Costruzione o lavori di riparazione sullo stesso pavimento dello strumento.
	- Aree a elevato transito.
- <span id="page-10-1"></span>• Utilizzare solo touch screen, tastiera e mouse per interagire con lo strumento. Non urtare direttamente le superfici dello strumento durante il funzionamento.

#### **Allestimento del laboratorio per le procedure della PCR**

Alcuni metodi di preparazione delle librerie richiedono il processo di reazione di polimerizzazione a catena (Polymerase Chain Reaction, PCR).

Per impedire la contaminazione da PCR, è necessario creare spazi dedicati e procedure di laboratorio prima di iniziare a lavorare nel laboratorio. I prodotti della PCR possono contaminare i reagenti, gli strumenti e i campioni, ritardando il normale funzionamento e fornendo risultati inaccurati.

#### **Aree di pre-PCR e post-PCR**

Utilizzare le seguenti linee guida per evitare la contaminazione incrociata.

- Creare un'area pre-PCR per i processi di pre-PCR.
- Creare un'area post-PCR per elaborare i prodotti per la PCR.
- Non utilizzare lo stesso lavandino per lavare i materiali di pre-PCR e post-PCR.
- Non utilizzare lo stesso sistema di purificazione dell'acqua per i processi di pre-PCR e post-PCR.
- Conservare i prodotti usati per i protocolli pre-PCR nell'area pre-PCR. Trasferirli nell'area post-PCR in base a necessità.

#### **Apparecchiature e materiali dedicati**

- Non utilizzare le stesse apparecchiature e gli stessi materiali per i processi di pre-PCR e post-PCR. Dedicare un set di apparecchiature e materiali separati in ciascuna area.
- <span id="page-11-0"></span>• Creare spazi di conservazione dedicati per i materiali di consumo utilizzati in ciascuna area.

### **Spazio richiesto per la conservazione dei materiali di consumo per il sequenziamento**

Tabella 1 Componenti del kit

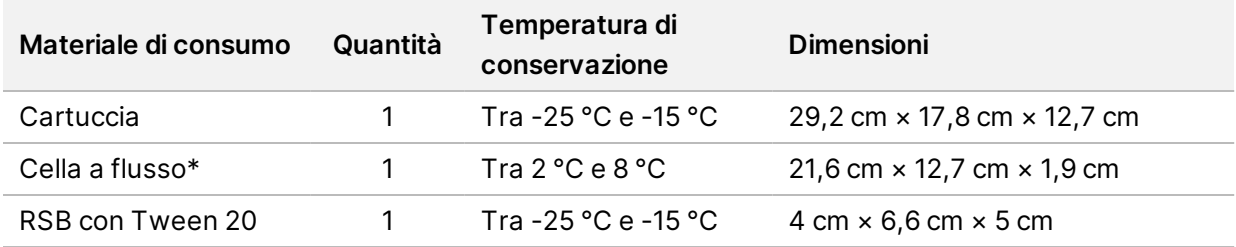

<span id="page-11-1"></span>\* Spedita a temperatura ambiente

### <span id="page-11-2"></span>Requisiti elettrici

#### **Specifiche di alimentazione**

Tabella 2 Specifiche di alimentazione dello strumento

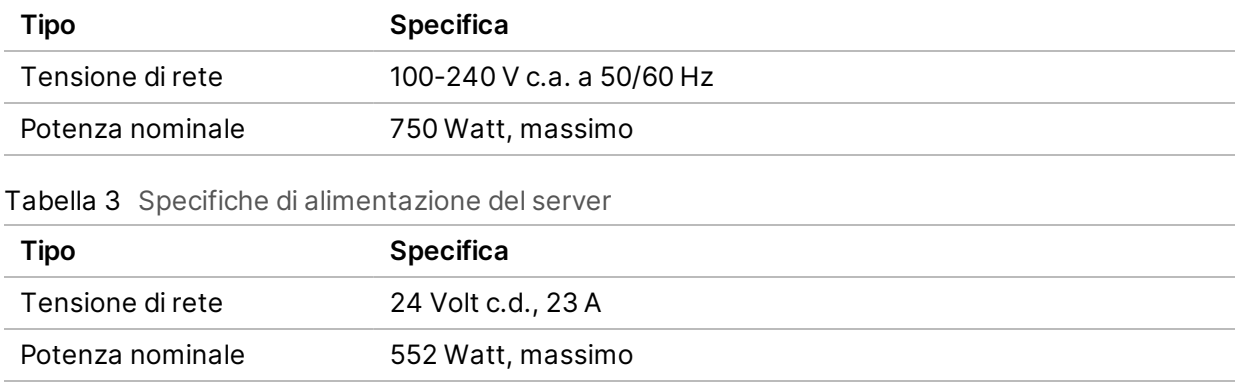

### <span id="page-12-0"></span>**Prese di alimentazione**

L'impianto elettrico del laboratorio deve essere dotato di quanto segue:

- **Per alimentazione a 100-120 V c.a.**: è richiesta una linea elettrica dedicata da 15 amp, dotata di massa, con tensione e impianto di messa a terra adeguati. Nord America e Giappone - Presa: NEMA 5-15.
- <span id="page-12-1"></span>• **Per alimentazione a 220-240 V c.a.**: è richiesta una linea elettrica dedicata da 10 amp, dotata di massa, con tensione e impianto di messa a terra adeguati. Se si riscontrano fluttuazioni di tensione superiori al 10%, è necessario installare un regolatore di tensione.

#### **Messa a terra protettiva**

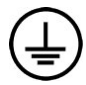

Il server è collegato alla messa a terra protettiva attraverso il telaio. Il conduttore di protezione del cavo di alimentazione riporta il limite della messa a terra protettiva a un valore di riferimento sicuro. Quando si utilizza questo dispositivo, il conduttore di messa a terra protettiva del cavo di alimentazione deve essere in buono stato di funzionamento.

### <span id="page-12-2"></span>**Cavi di alimentazione**

Lo strumento è dotato di un connettore con standard internazionale IEC 60320 C14 ed è fornito con un cavo di alimentazione specifico per l'area geografica.

I livelli di tensione pericolosi vengono eliminati dallo strumento solo quando il cavo di alimentazione è scollegato dalla fonte di alimentazione c.a..

Per acquistare prese o cavi di alimentazione equivalenti conformi alle normative locali, rivolgersi a un fornitore terzo come Interpower Corporation (www.interpower.com).

<span id="page-12-3"></span>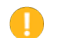

Attenzione

Non utilizzare mai una prolunga per collegare lo strumento alla presa di alimentazione.

### **Fusibili**

Lo strumento non contiene fusibili sostituibili dall'utente.

# <span id="page-13-0"></span>Gruppo di continuità (UPS)

Si consiglia vivamente di dotarsi di un gruppo di continuità (Uninterruptible Power Supply, UPS). Illumina non è responsabile dei problemi riscontrati durante le corse dovuti a interruzioni elettriche, indipendentemente dal fatto che lo strumento sia collegato o meno a un gruppo di continuità. Con un generatore standard, l'erogazione di elettricità spesso *non* è ininterrotta ed è soggetta a brevi interruzioni, prima che l'alimentazione riprenda.

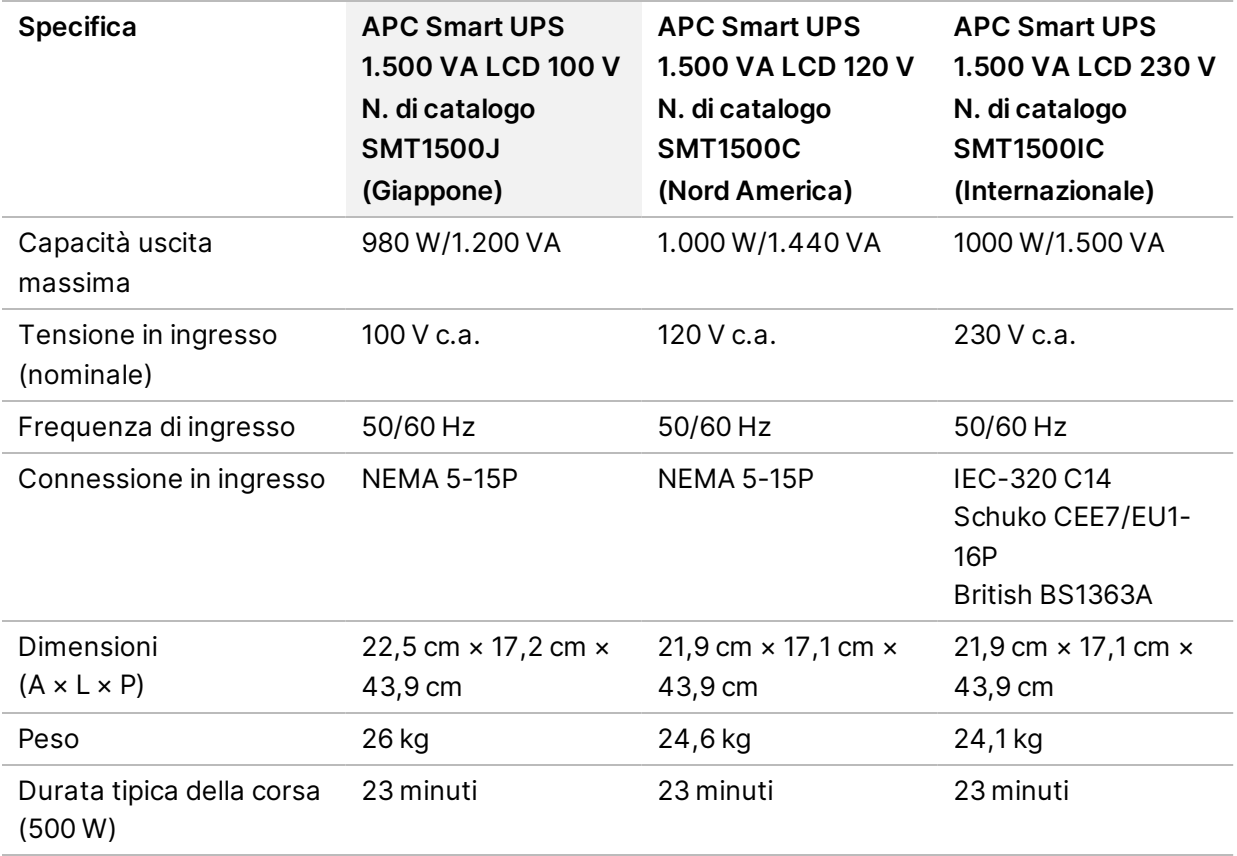

La tabella seguente elenca le raccomandazioni consigliate per regione geografica.

Per acquistare un gruppo di continuità equivalente conforme alle normative locali nei paesi al di fuori delle aree geografiche indicate, rivolgersi a un fornitore terzo come Interpower Corporation (www.interpower.com).

# <span id="page-14-0"></span>Vincoli ambientali

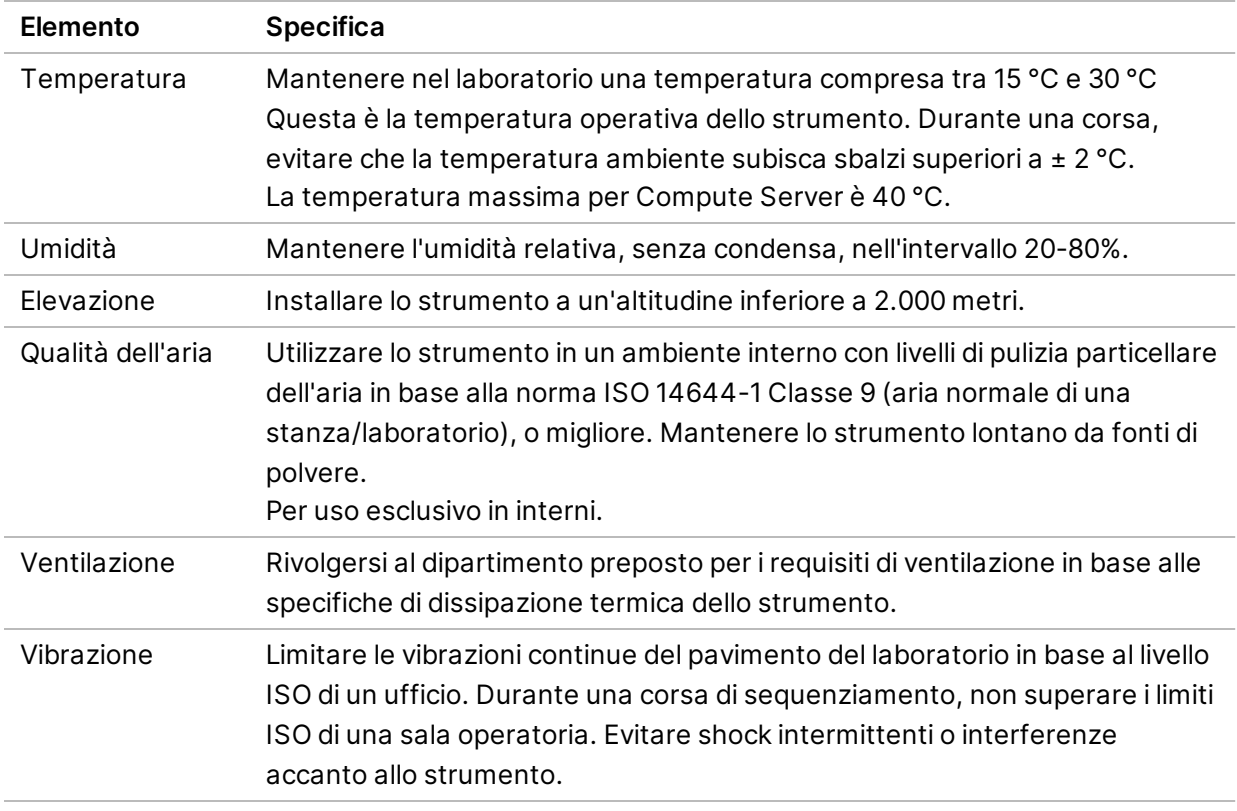

#### <span id="page-14-1"></span>**Dissipazione termica**

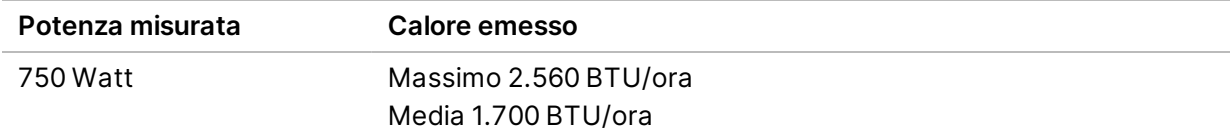

#### <span id="page-14-2"></span>**Emissioni acustiche**

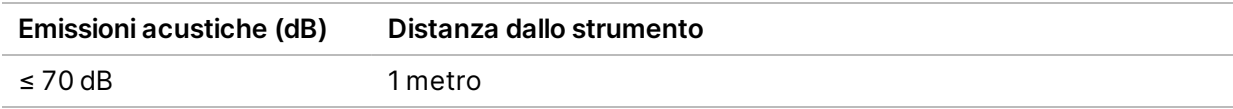

Un valore misurato ≤ 70 dB rientra nel livello di una normale conversazione a una distanza di circa 1 metro.

# <span id="page-15-0"></span>Considerazioni relative alla rete informatica

I sistemi di sequenziamento NextSeq 1000 e NextSeq 2000 sono progettati per l'uso con una rete, indipendentemente dal fatto che le corse siano collegate a BaseSpace Sequence Hub o eseguite in modalità di corsa manuale. Il computer di controllo NextSeq 1000/2000 esegue CentOS con SELinux abilitato. NextSeq 1000/2000 non supporta l'abilitazione della crittografia.

L'esecuzione di una corsa in modalità manuale richiede una connessione di rete per trasferire i dati della corsa a una posizione di rete per l'archiviazione. Non salvare i dati della corsa sul disco rigido locale dei sistemi di sequenziamento NextSeq 1000 e NextSeq 2000. Il disco rigido deve essere utilizzato per l'archiviazione temporanea prima del trasferimento automatico dei dati.

Una connessione Internet è richiesta per eseguire quanto segue:

- Connessione a BaseSpace Sequence Hub Illumina.
- Caricamento dei dati delle prestazioni dello strumento per il servizio proattivo Illumina (vedere *Illumina Proactive Technical Note (documento n. 1000000052503*) - Nota tecnica sul servizio proattivo Illumina).
- <span id="page-15-1"></span>• [Facoltativo] Assistenza a distanza dall'Assistenza Tecnica Illumina.

#### **Connessioni di rete**

Seguire le raccomandazioni qui elencate per l'installazione e la configurazione di una connessione di rete:

- Usare una connessione dedicata da 1 gigabit tra lo strumento e il sistema di gestione dati locale. Questa connessione può essere diretta o realizzata mediante uno switch di rete gestito.
- L'ampiezza di banda richiesta per una connessione è:
	- 200 Mb/s/strumento di lunghezza di banda intranet per l'archiviazione locale.
	- 5 Mb/s/strumento di lunghezza di banda Internet minima per supportare il download di NextSeq 1000/2000 Control Software e i flussi di lavoro DRAGEN (circa 15 GB). Il download si interrompe dopo 6 ore. 35 Mb/s/strumento di lunghezza di banda Internet è richiesta per supportare il download entro un'ora.
	- 10 Mb/s/strumento di lunghezza di banda Internet per l'archiviazione sul cloud di BaseSpace Sequence Hub (incluso il supporto proattivo Illumina).
	- 5 Mb/s/sistema di lunghezza di banda Internet per eseguire solo il monitoraggio della corsa o il supporto proattivo Illumina.
- Gli switch devono essere gestiti.
- Per l'intranet e per la strumentazione di rete locale, come gli switch, deve essere disponibile un valore nominale di almeno 1 gigabit per secondo.
- Calcolare la capacità totale del carico di lavoro su ciascun switch di rete. Il numero di strumenti collegati e la strumentazione ausiliare, come una stampante, possono incidere sulla capacità.
- Se possibile, isolare il traffico del sequenziamento da altro traffico sulla rete.
- <span id="page-16-0"></span>• I cavi devono essere di categoria 5e o migliore, ma si raccomanda la categoria 6 o migliore.
	- Assicurarsi di avere a disposizione i cavi richiesti prima di avviare l'installazione.

#### **Assistenza Tecnica per la rete**

Illumina non installa o fornisce assistenza tecnica per le connessioni di rete.

Rivedere l'architettura della rete per potenziali rischi di compatibilità con il sistema Illumina, tenendo presenti i seguenti fattori:

- **Potenziali confitti con l'indirizzo IP**: i sistemi di sequenziamento NextSeq 1000 e NextSeq 2000 assegnano indirizzi IP interni casuali nel range di 169.254.0.0/16, che, in caso di conflitti, possono causare un mancato funzionamento del sistema.
- <span id="page-16-1"></span>• **Assegnazione IP**: i sistemi di sequenziamento NextSeq 1000 e NextSeq 2000 supportano l'assegnazione di IP DHCP o IP statici.

#### **Collegamenti del computer di controllo**

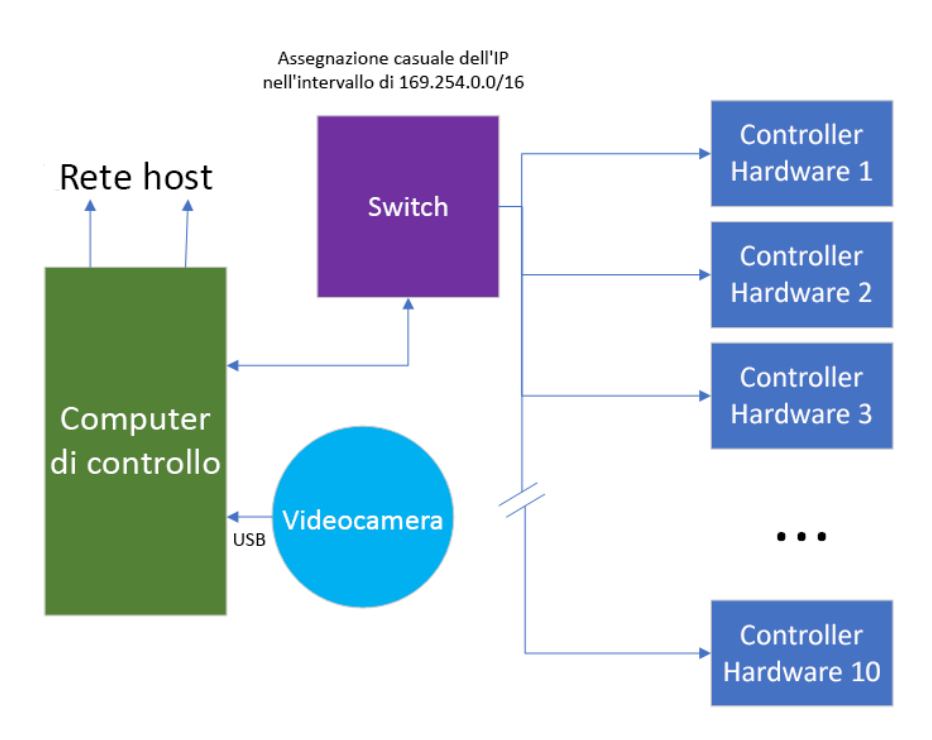

**Solo a uso di ricerca. Non usare in procedimenti diagnostici.**

Le seguenti tabelle descrivono le porte e i domini per la rete del computer di controllo. Utilizzare queste tabelle come riferimento al momento dell'impostazione della rete.

#### **Collegamenti interni**

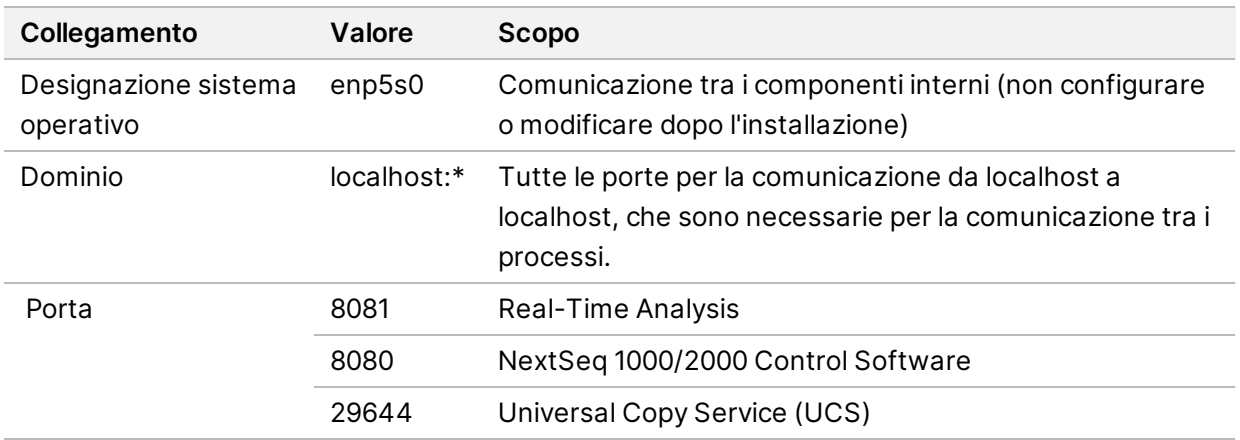

#### **Collegamenti esterni**

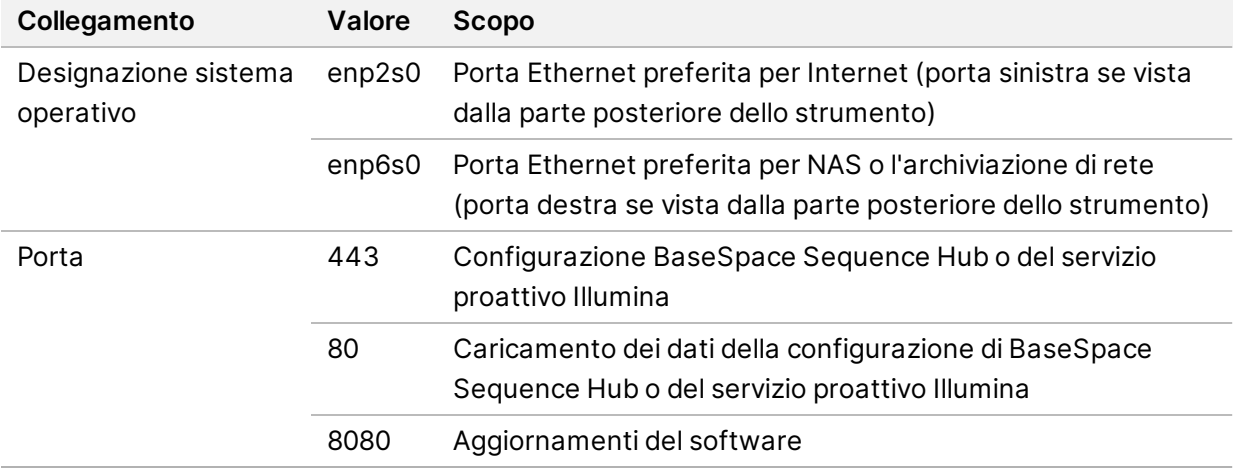

#### **Domini di BaseSpace Sequence Hub e del servizio proattivo Illumina**

I seguenti domini forniscono l'accesso da Universal Copy Service a BaseSpace Sequence Hub e al servizio proattivo Illumina. Alcuni indirizzi Enterprise includono un campo di dominio definito dall'utente. Questo campo personalizzato è riservato con {dominio}.

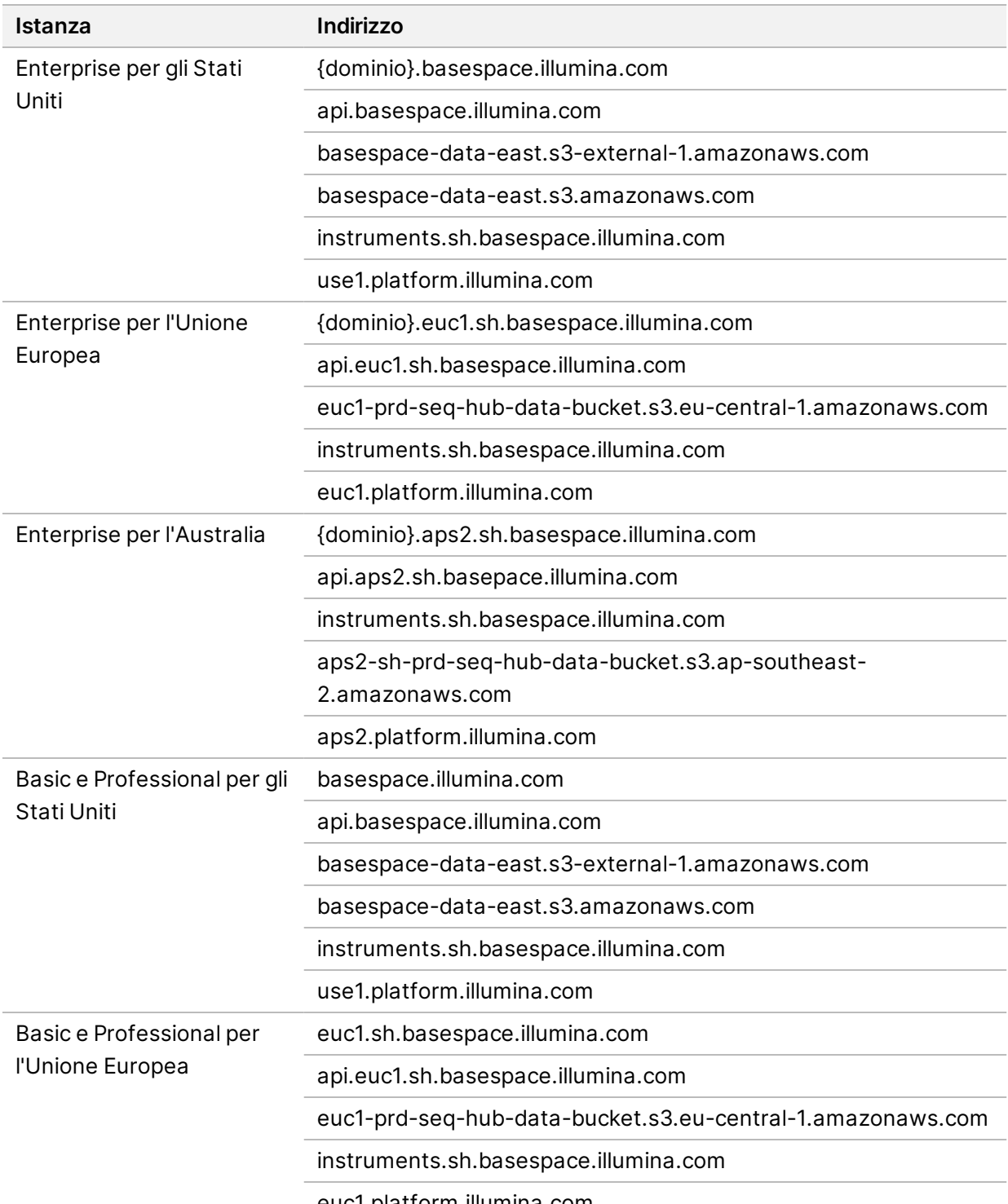

euc1.platform.illumina.com

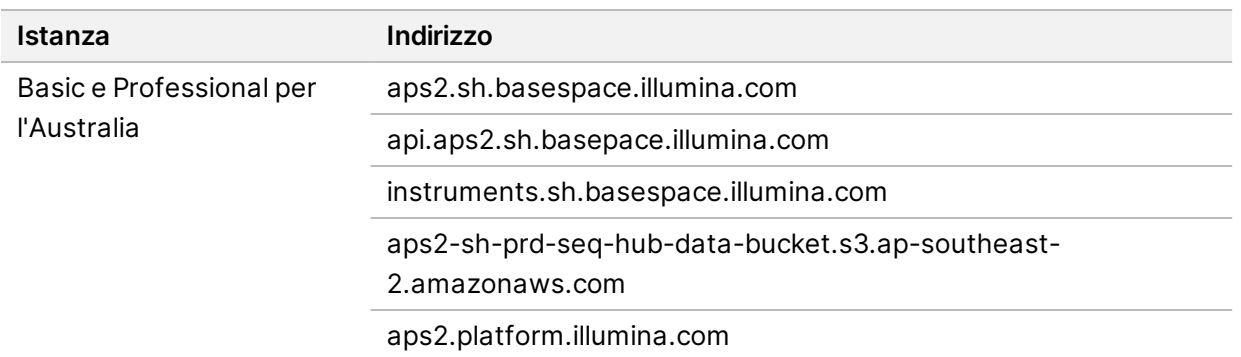

#### <span id="page-19-0"></span>**Configurazioni del sistema operativo**

Prima della spedizione, gli strumenti Illumina sono testati e verificati per funzionare entro determinate specifiche. Dopo l'installazione, le modifiche alle impostazioni possono creare rischi per le prestazioni o per la sicurezza.

Le seguenti raccomandazioni di configurazione mitigano i rischi relativi alle prestazioni e alla sicurezza del sistema operativo:

- Configurare una password che sia di almeno 10 caratteri e utilizzare le regole relative all'ID per ottenere ulteriori informazioni. Conservare la password.
	- Illumina non conserva le credenziali di login dei clienti. Le password sconosciute possono essere reimpostate con l'accesso all'account "root" o riavviando in modalità per singolo utente.
	- Altrimenti, un rappresentante Illumina può ripristinare le impostazioni di fabbrica, che rimuovono tutti i dati dal sistema e possono allungare i tempi per la riparazione o la manutenzione.
- Mantenere i privilegi esistenti per gli utenti preconfigurati. Se necessario, gli utenti preconfigurati possono essere resi non disponibili.
- Il sistema assegna indirizzi IP interni casuali, che utilizza per comunicare con i componenti hardware. Se questi indirizzi IP vengono modificati o se il metodo di assegnazione degli indirizzi IP viene modificato, possono verificarsi errori hardware (inclusa la perdita totale della funzionalità).
- Il computer di controllo è progettato per funzionare con i sistemi di sequenziamento Illumina. La navigazione sul Web, il controllo delle e-mail, la revisione dei documenti e altre attività non legate al sequenziamento creano problemi di qualità e di sicurezza.

### <span id="page-19-1"></span>**Servizi**

NextSeq 1000/2000 Control Software utilizza Universal Copy Service. Per impostazione predefinita, questo servizio utilizza le stesse credenziali di quelle utilizzate per l'accesso ai sistemi di sequenziamento NextSeq 1000 e NextSeq 2000.

### <span id="page-20-0"></span>**Unità di rete montate**

Non condividere alcuna unità o cartella dallo strumento.

<span id="page-20-1"></span>Server Message Block (SMB), Common Internet File System (CIFS) e Network File System (NFS) sono gli unici metodi supportati per il montaggio persistente di un'unità di rete sullo strumento.

### **Aggiornamenti CentOS**

Utilizzare le istruzioni seguenti per installare gli aggiornamenti del sistema operativo di NextSeq 1000/2000.

Installazione degli aggiornamenti utilizzando un terminale

- 1. Se NextSeq 1000/2000 Control Software è aperto, selezionare **Minimize Application** (Riduci a icona l'applicazione).
- 2. Accedere a ilmnadmin.
- 3. Selezionare **Applications** (Applicazioni).
- 4. In Favorites (Preferiti), selezionare **Terminal** (Terminale).
- 5. Per mostrare le informazioni relative agli aggiornamenti e ai pacchetti disponibili, digitare sudo yum check-update, quindi selezionare **Enter** (Immetti).
- 6. Quando suggerito dal software, immettere la password per ilmnadmin.
- 7. Aggiornare il database del pacchetto degli aggiornamenti del sistema operativo e installare gli aggiornamenti immettendo sudo yum update, quindi selezionare **Enter** (Immetti).

Installazione degli aggiornamenti utilizzando l'interfaccia utente

- 1. Se NextSeq 1000/2000 Control Software è aperto, selezionare **Minimize Application** (Riduci a icona l'applicazione).
- 2. Accedere a ilmnadmin.
- 3. Selezionare **Applications** (Applicazioni).
- 4. In System Tools (Strumenti di sistema), selezionare **Software Updates** (Aggiornamenti software). Un elenco visualizza gli aggiornamenti disponibili che possono correggere gli errori, eliminare la vulnerabilità della sicurezza e fornire nuove funzionalità.
- 5. Selezionare **Install Updates** (Installa aggiornamenti).

### <span id="page-21-0"></span>**Software di terze parti**

Illumina supporta solo il software fornito al momento dell'installazione.

Chrome, Java, Box, software antivirus e altri software di terze parti non sono testati e possono interferire con le prestazioni e la sicurezza. Ad esempio, RSync interrompe il trasferimento dei dati eseguito dalla suite di software di controllo. L'interruzione può causare la corruzione o la perdita di dati di sequenziamento.

#### <span id="page-21-1"></span>**Comportamento dell'utente**

Il computer di controllo dello strumento è progettato per funzionare con i sistemi di sequenziamento Illumina. Non considerarlo come un computer per uso generico. Non installare alcun software aggiuntivo se non richiesto da un rappresentante Illumina. Per motivi di sicurezza e per la qualità, non utilizzare il computer di controllo per navigare in Internet, controllare le e-mail, rivedere documenti o per altre attività non necessarie, in quanto tali attività possono causare una riduzione delle prestazioni e la perdita di dati.

## <span id="page-21-3"></span><span id="page-21-2"></span>Output dei dati e archiviazione

#### **Requisiti di archiviazione per BaseSpace Sequence Hub**

Illumina raccomanda di caricare i dati su BaseSpace Sequence Hub. In base alla dimensione della corsa, BaseSpace Sequence Hub richiede il seguente spazio di archiviazione per corsa utilizzando i reagenti NextSeq 1000/2000 P2.

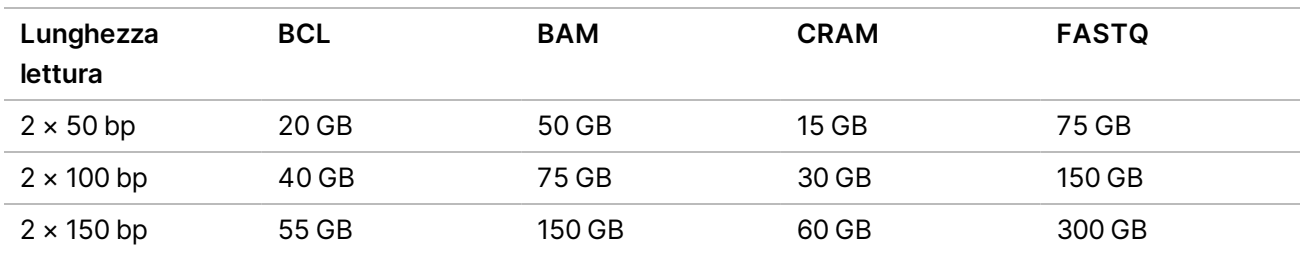

# <span id="page-22-0"></span>Apparecchiature e materiali di consumo forniti dall'utente

<span id="page-22-1"></span>Le apparecchiature e i materiali di consumo seguenti sono utilizzati su NextSeq 1000/2000. Per maggiori informazioni, vedere la *Guida dei sistemi di sequenziamento NextSeq 1000 e NextSeq 2000 (documento n. 1000000109376)*.

#### **Materiali di consumo per il sequenziamento**

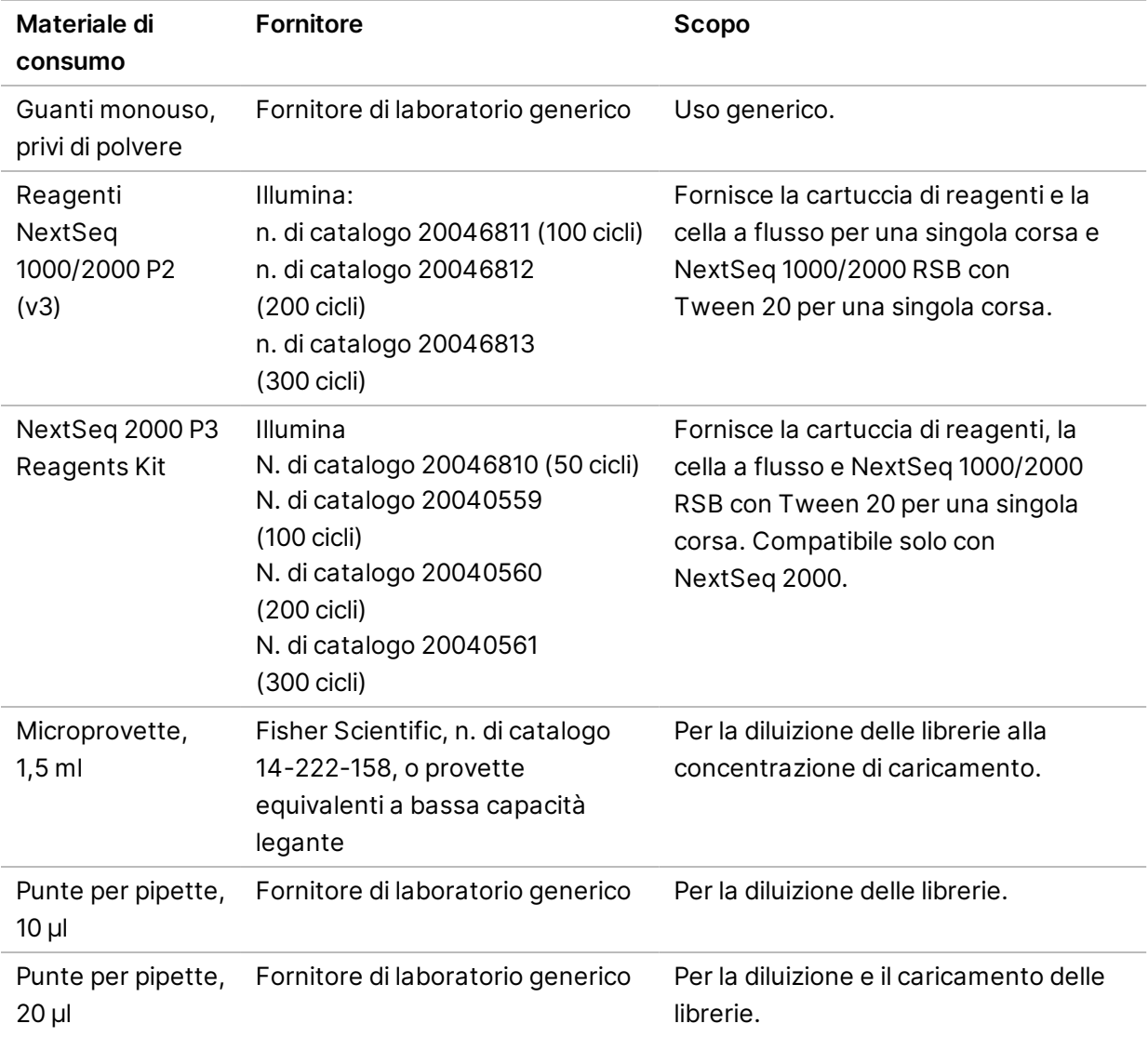

**Solo a uso di ricerca. Non usare in procedimenti diagnostici.**

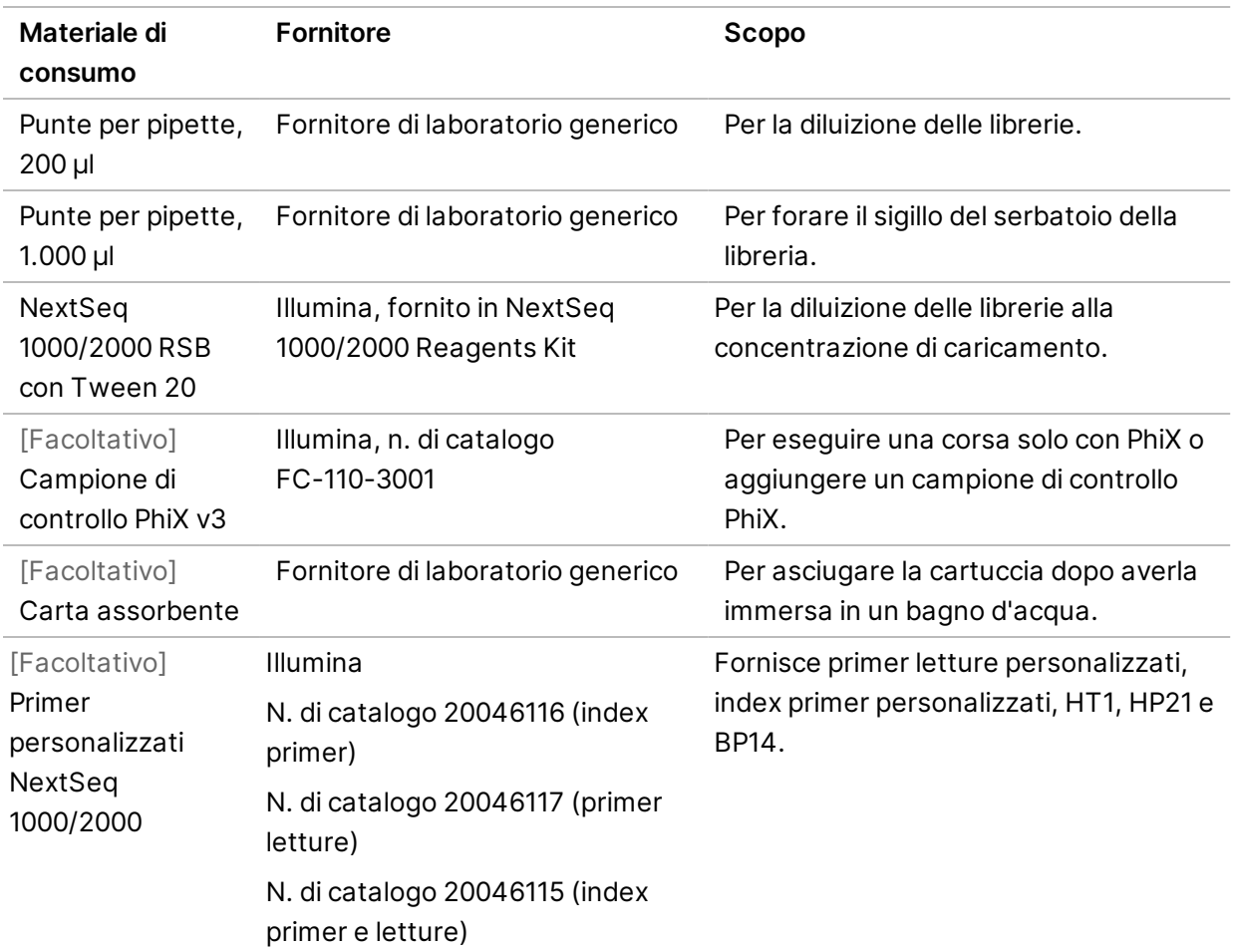

#### <span id="page-23-0"></span>**Materiali di consumo per la manutenzione**

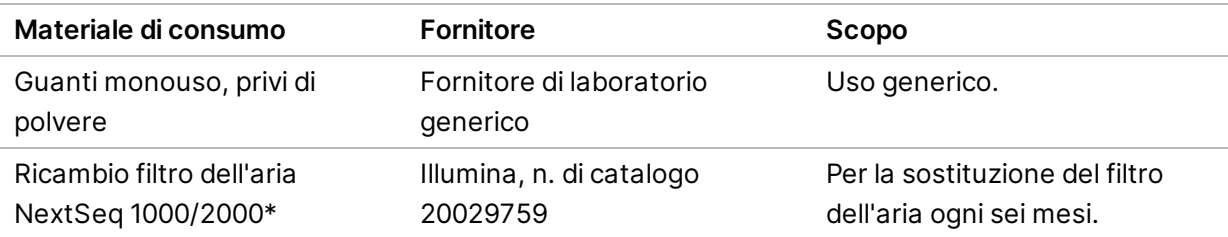

\* Lo strumento è spedito con un filtro installato e uno di ricambio. Se non in garanzia, le parti di ricambio sono a carico dell'utente. Mantenere confezionato fino all'utilizzo.

### <span id="page-24-0"></span>**Apparecchiatura**

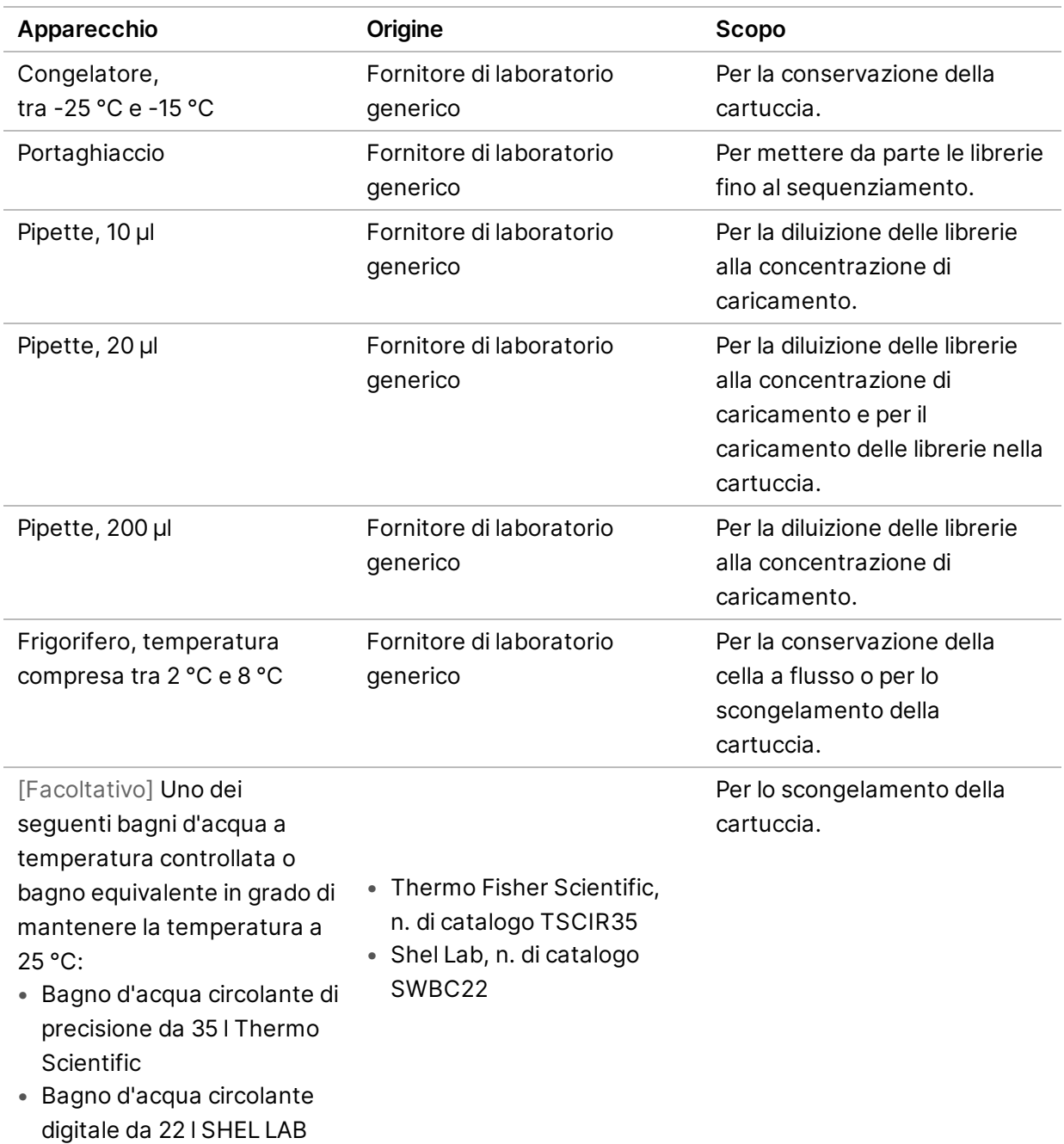

## <span id="page-25-0"></span>Assistenza Tecnica

Per ricevere assistenza tecnica, contattare l'Assistenza Tecnica Illumina.

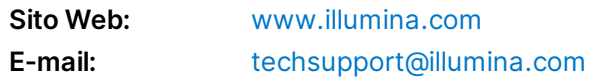

#### **Numeri di telefono dell'Assistenza Tecnica Illumina**

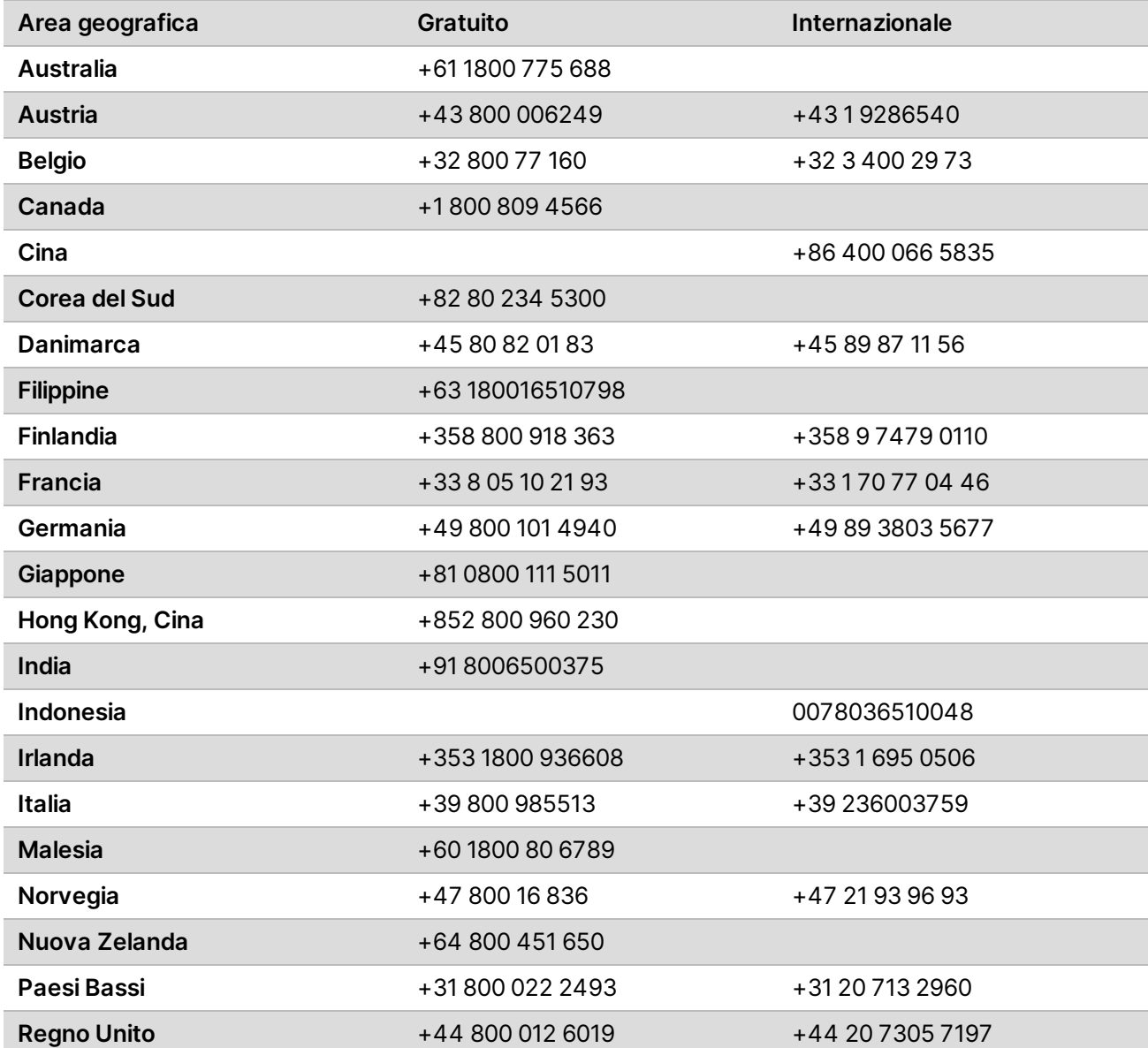

**Solo a uso di ricerca. Non usare in procedimenti diagnostici.**

Guida alla preparazione della sede di installazione per i sistemi di sequenziamento NextSeq 1000 e 2000

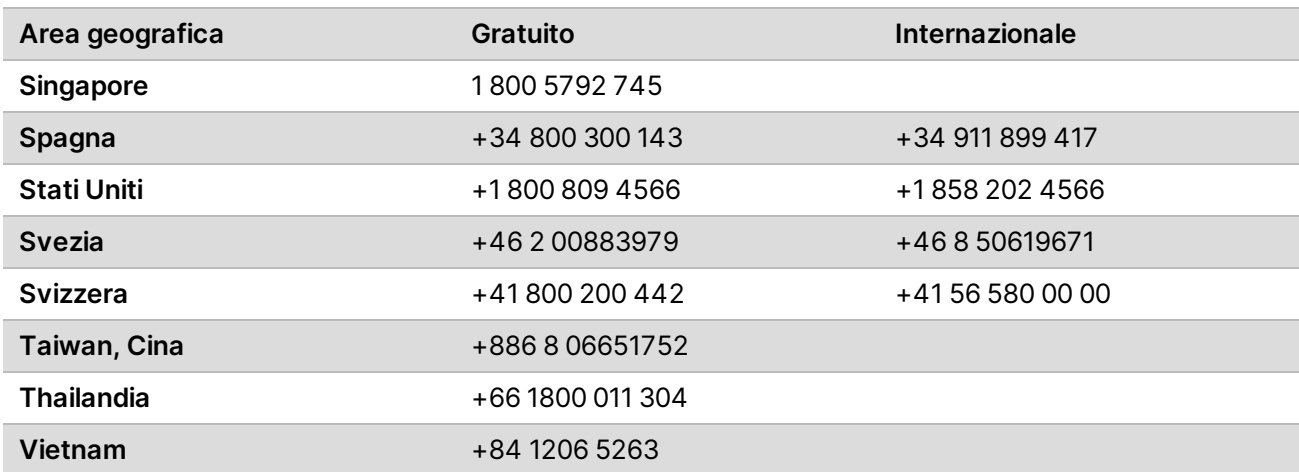

**Schede dei dati di sicurezza (Safety Data Sheet, SDS)**: sono disponibili sul sito Web Illumina all'indirizzo [support.illumina.com/sds.html](http://support.illumina.com/sds.html).

**Documentazione sul prodotto**: disponibile per il download all'indirizzo [support.illumina.com](https://support.illumina.com/).

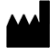

Illumina 5200 Illumina Way San Diego, California 92122 U.S.A. +1.800.809.ILMN (4566) +1.858.202.4566 (fuori dal Nord America) techsupport@illumina.com www.illumina.com

**Solo a uso di ricerca. Non usare in procedimenti diagnostici.**

© 2021 Illumina, Inc. Tutti i diritti riservati.

### illumina®